EASTERN SUFFOLK BOCES
REGIONAL INFORMATION CENTER

# CBT WORKSHOP #2: STUDENT AND EXAM MANAGEMENTIN THE NEXTERA CONSOLE

Presented by the Student Data Services Department

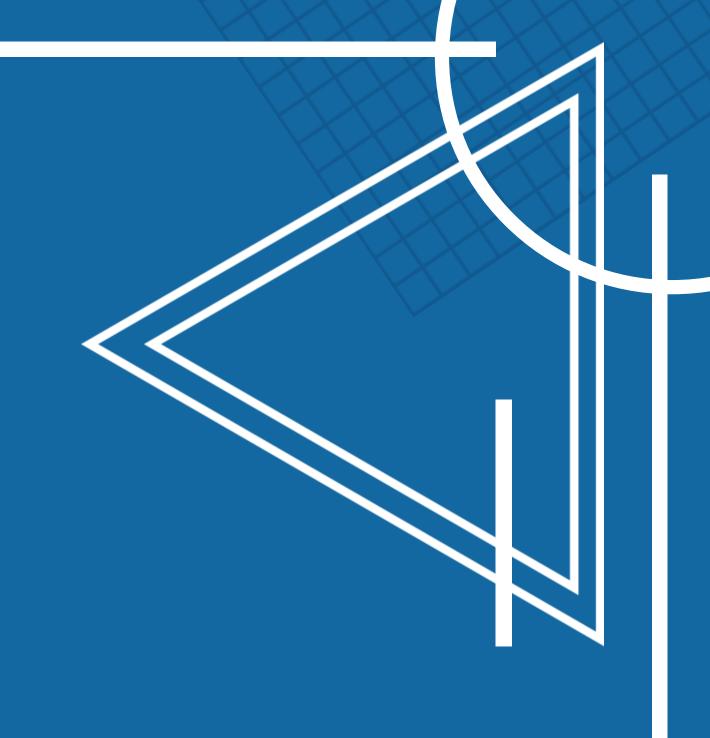

# Accessing the Nextera System SIGNING IN TO THE NEXTERA SYSTEM

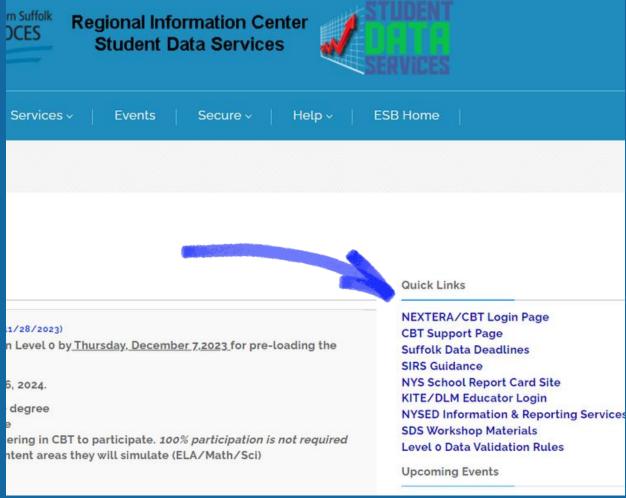

- DataCentral Quick Links- www.datacentral.esboces.org
  - NYSED CBT Support Site
    - This site has everything and a search feature.
  - Nextera Login Page
    - Access to the console and testing system
    - Supts & Principals have default accounts
      - Use the <u>'Forgot password'</u> feature on the Nextera homepage
        - The site will send a direct reset email
      - Email Reset did not work?
        - Account questions can be sent to <u>cbtsupport@nysed.gov</u>

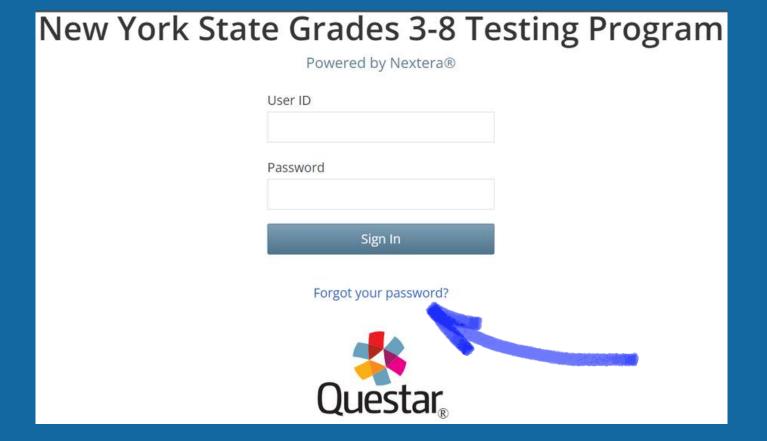

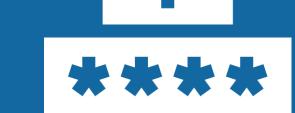

# Accessing the Nextera System

#### THE NEXTERA HELP TAB

- Help Contact information, Support
   Documentation, and live chat help feature
- Downloads Access the Secure Browser file for installation on your machines
- System Scan Checks that hardware is acceptable
- CBT Technology Readiness Brings you to the questionnaire

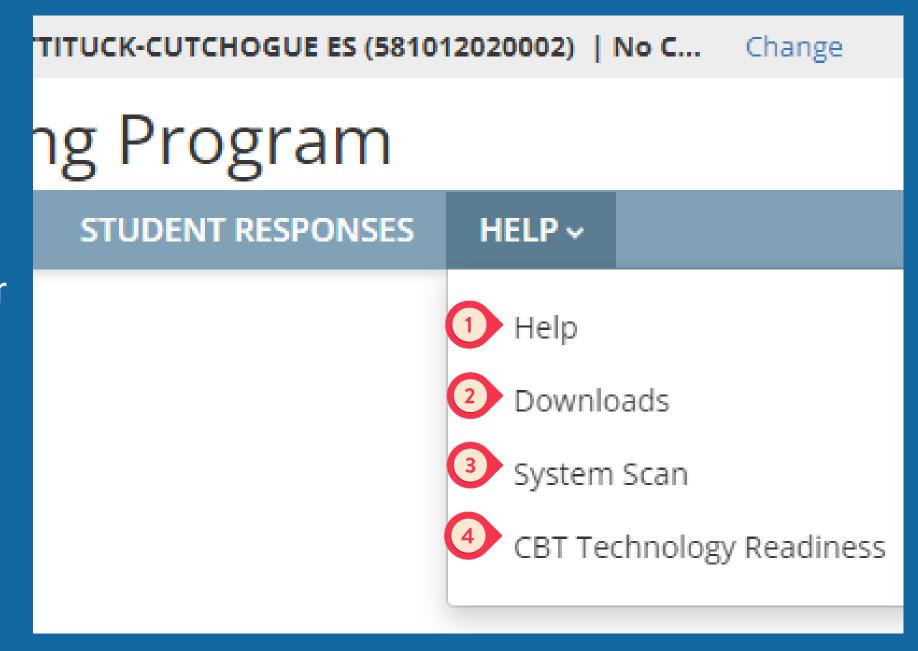

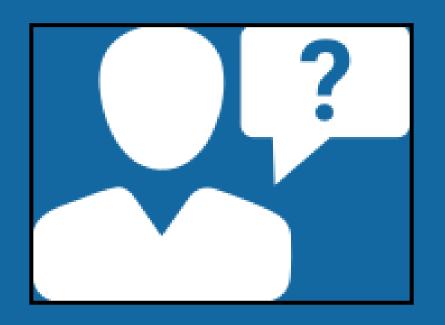

# Nextera Admin User Roles

#### Nextera Admin User Roles

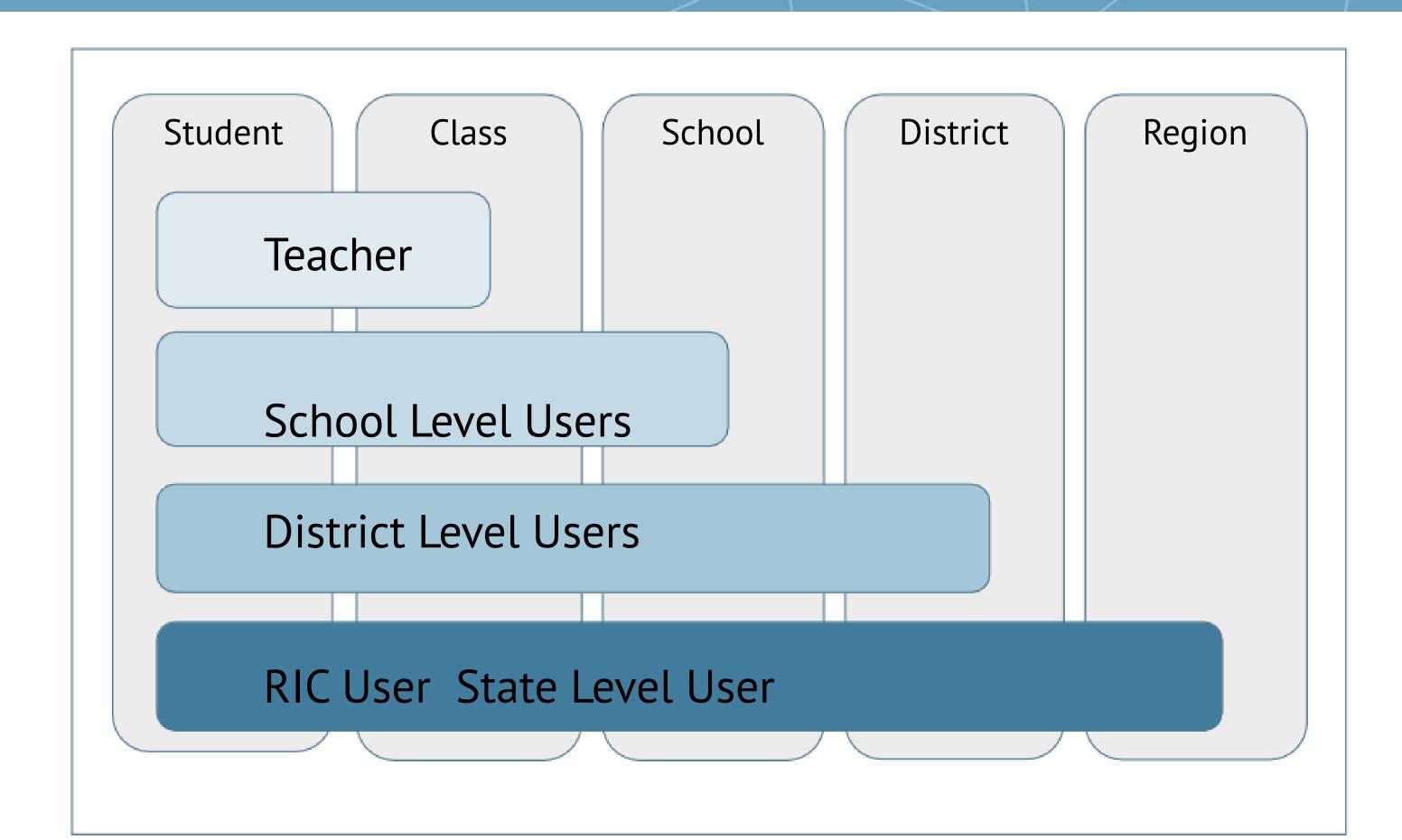

## Teacher Role (Not Required)

#### Teacher

- Can access their class and student information in Nextera Admin
- Responsible for leading the test administration
- Distributes login tickets and reads the directions from the *Teacher's Directions*
- Has the Proctor PIN on-hand for students who may need to pause the test
- There is only one teacher per class
- This is for organizational purposes only

# Typical Testing Team

Video Tutorial

- District Test Coordinator District Admin who can oversee the team
  - Grants access to District Level Users and IT Staff
  - Coordinates with Special Ed & ENL departments for test accommodations and Alt.
     Language exams
- District IT Coordinator Has access to all network locations
  - IT Staff will need to ensure that the secure browser is on student machines
- District and/or Building Level User(s) (in addition to the Principal) Staff member(s) who:
  - Have access to IEP/504 accommodations
  - Mark students absent or refused
  - Unlock student accounts
  - Print Log In Tickets
  - Distribute the Access Code to Proctors
- Proctors Oversee the students on test day
  - Assigned by the building principal

#### School Level Roles

#### School Level Users

- **Principal (PRN)** Responsible for Technology Readiness, visibility to their own school, classes, and students, can create school level users
- School Test Coordinator (STC) Handles test coordinator responsibilities at school level, manages users and students, schedules tests at school level
- **Building Level User (BLU)** Same permissions as STC, assists in managing school-level users and students
- School Information Technology Coordinator (SITC) Information technology point of contact for school, can download the secure browser, helps to troubleshoot, does not have access to students or classes

#### District Level Roles

#### District Level Users

- **District Test Coordinator (DTC)** Main point of contact at the district for Questar and schools, ensures accuracy of all student data in system, manages district-level accounts and sets up primary school level users
- Superintendent (SUP) Adviser to the DTC, ensures all student data is correct in system, visibility to own district and school level information
- **District Level User (DLU)** Same permissions as DTC, assists in managing district-level users and students
- District Information Technology Coordinator (DITC) Information technology point-of-contact for district, can download the secure browser, helps to troubleshoot, does not have access to students or classes

# Adding Accommodations for IEP/ELL Students

Current Accommodation Guide - FAQ

#### Students

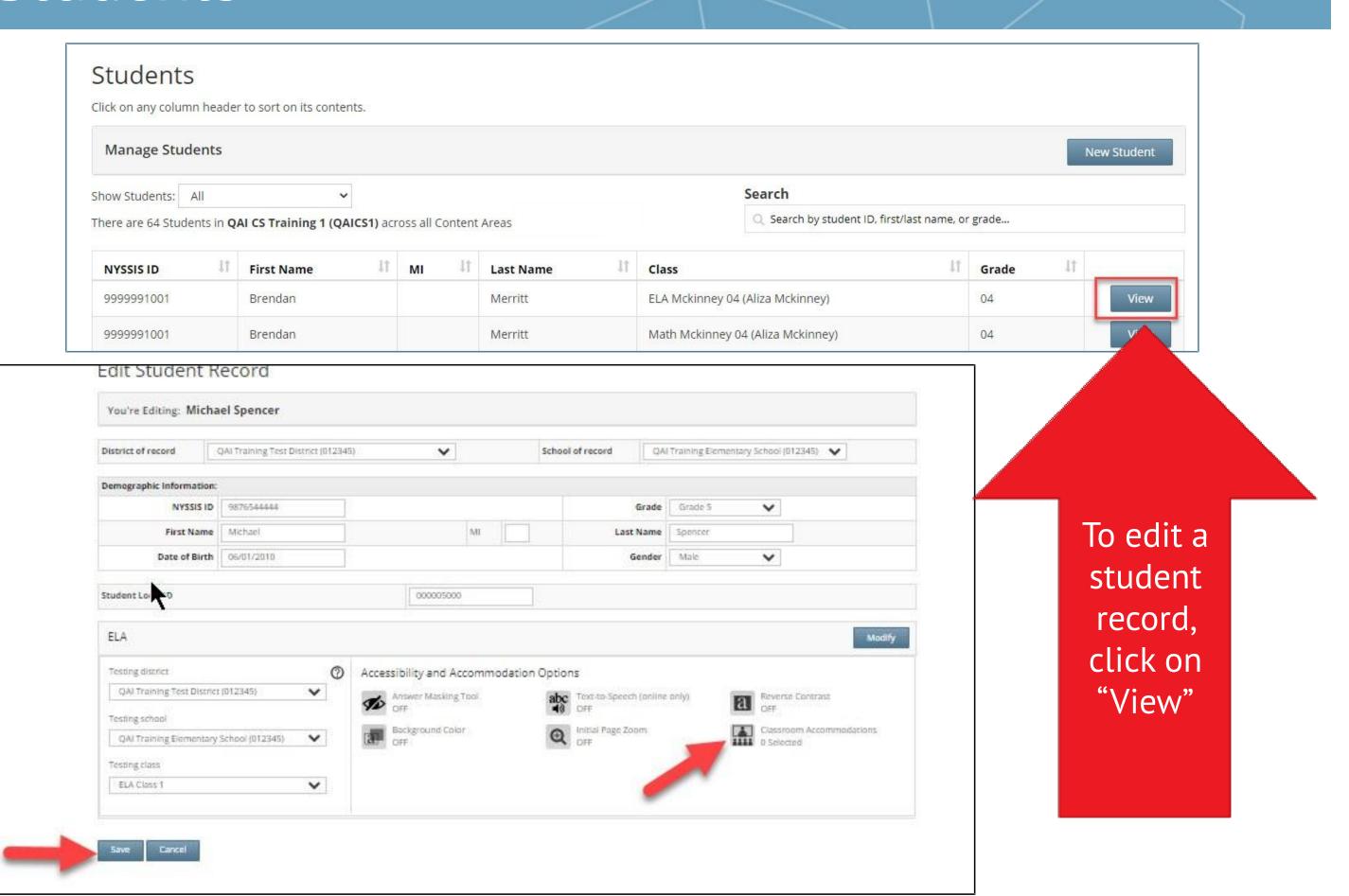

## Students: Online Testing Accommodations

Online Testing Accommodations are provided within the test. These accommodations must be set in Admin prior to testing.

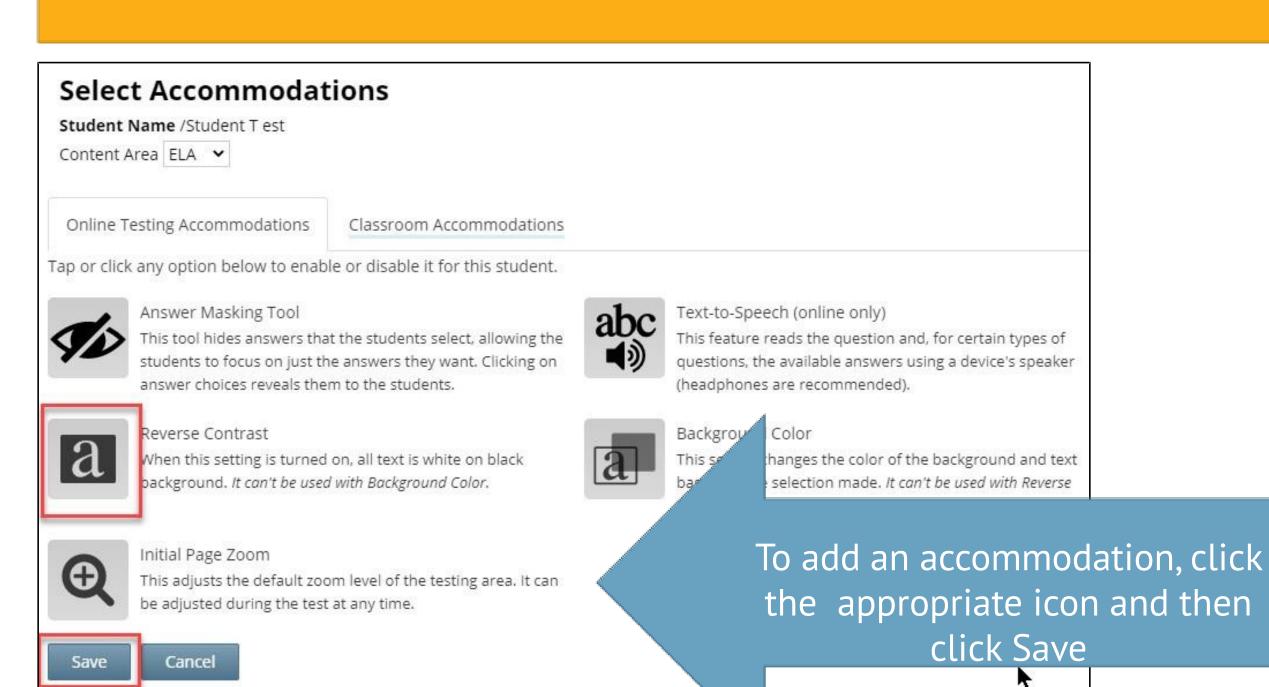

#### Students: Classroom

Individual Classroom Accommodations are provided by the school during testing. These accommodations must be set in Admin prior to testing.

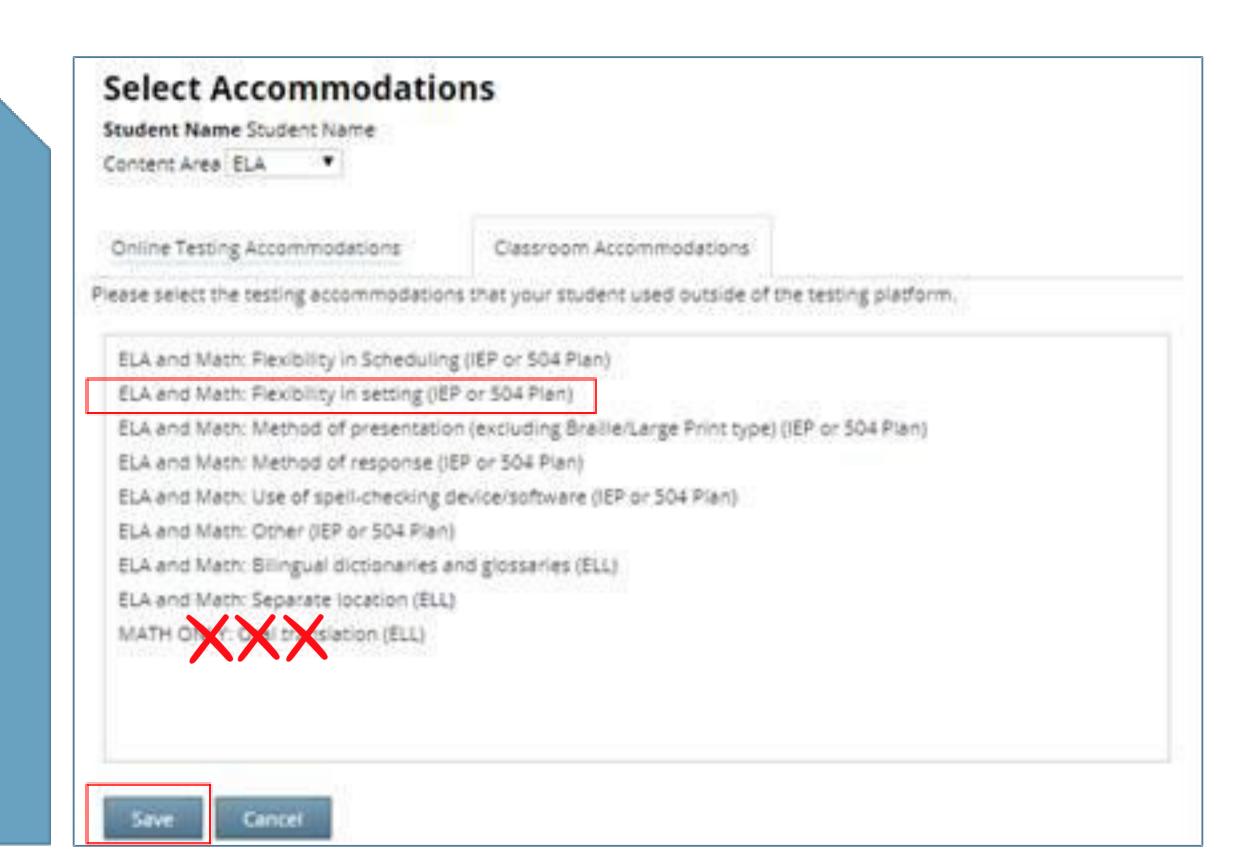

#### Students: Multi-Student

#### MultiCstudent Edit Feature

This feature allows you to add accommodations to a group of students at the same time.

**Note:** Multi-Student Edit will overwrite any previously assigned accommodations for the students being edited. It is recommended to begin with the Multi-Student Edit, then make necessary individual changes to assign accommodations for individual students.

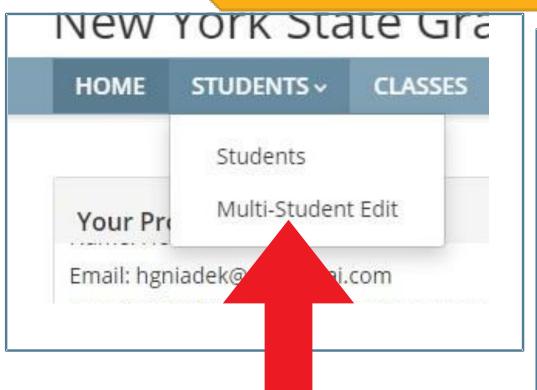

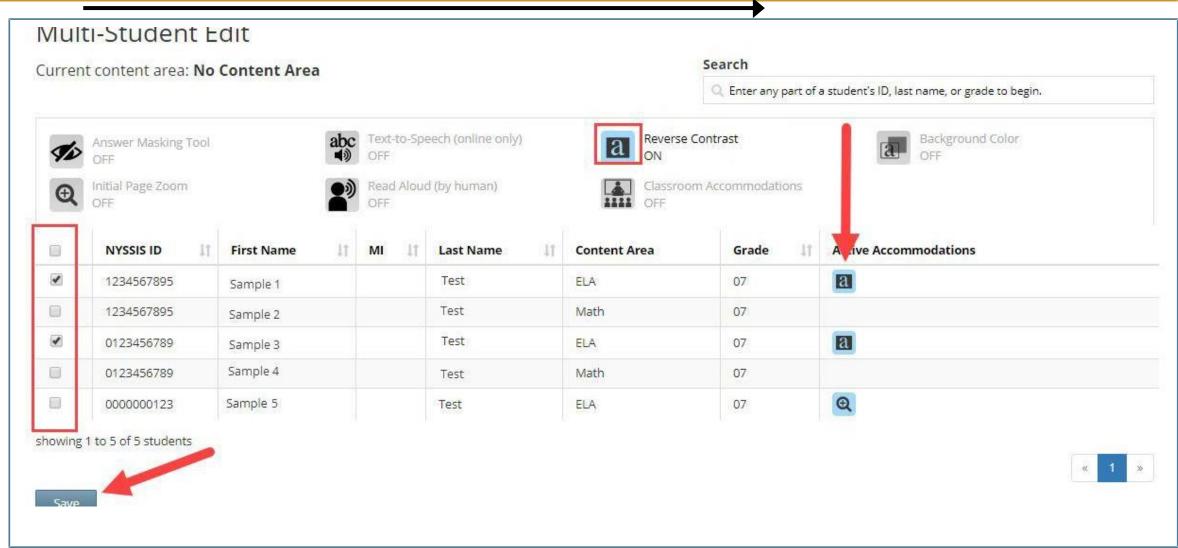

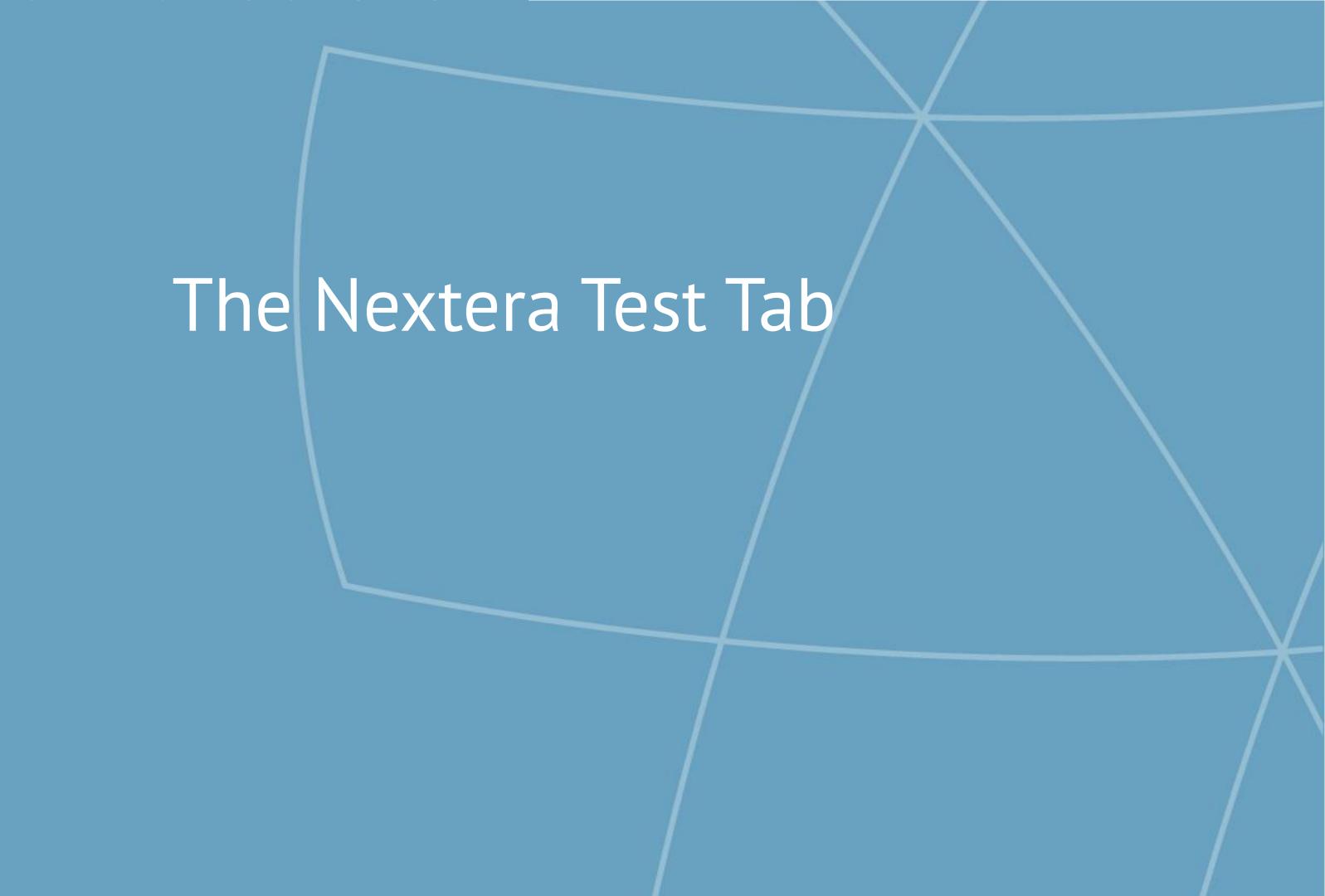

#### Tests

The Tests Tab is where you will find Important Dates, track student progress, print student login tickets, and find Session Access Codes.

Make-ups must be given within the testing window

Scoring must be completed by Friday, May 24, 2024

New York State Grades 3-8 Testing Program

HOME STUDENTS CLASSES TESTS ACCOUNTS STUDENT RESPONSES HELP Important Dates

Tests

Testing Status Details

Grades 3-8 English Language Arts (ELA) and Mathematics and Grade 8 Intermediate-Level and the Grade 5 Elementary-Level Science Tests

Operational Test Administration Dates: Monday, April 8, 2024 - Friday, May 17, 2024

#### Tests

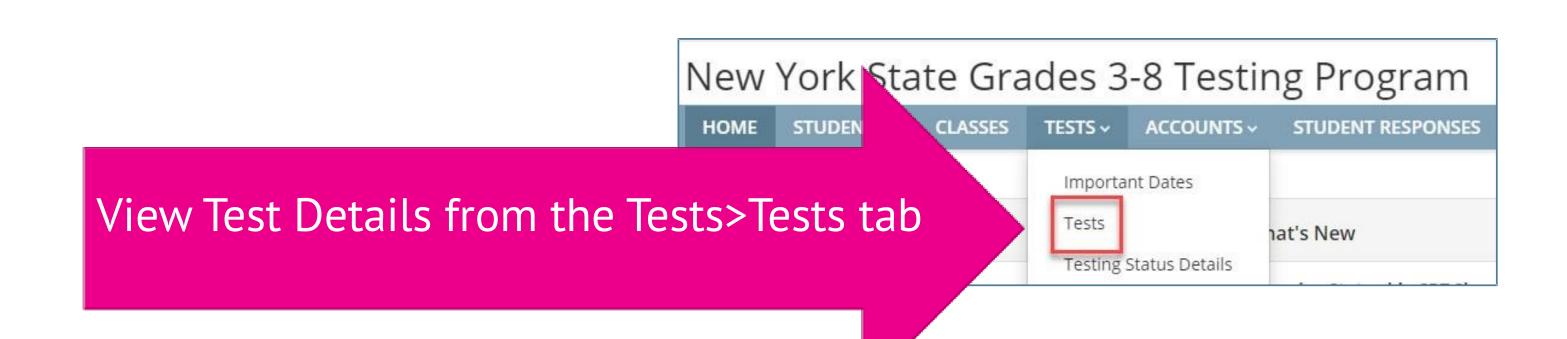

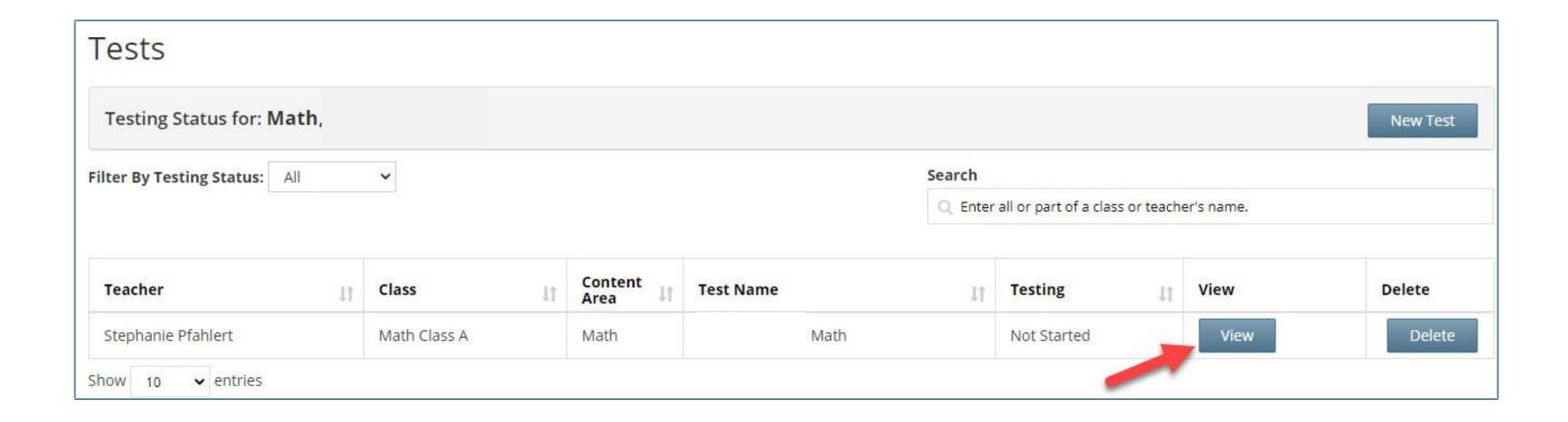

#### Tests

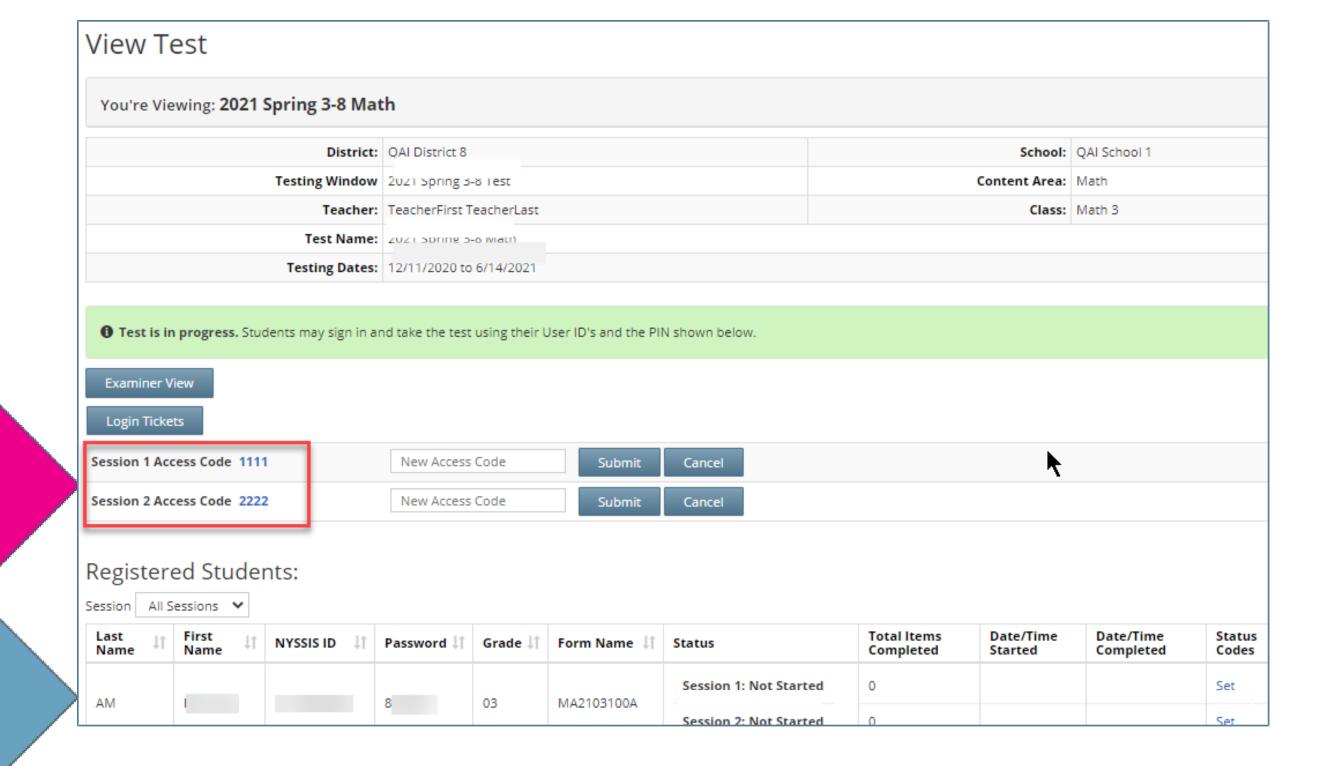

Session Access Codes

Student

Students need the Session Access Code every time they log into a test.

## Tests:Login Tickets

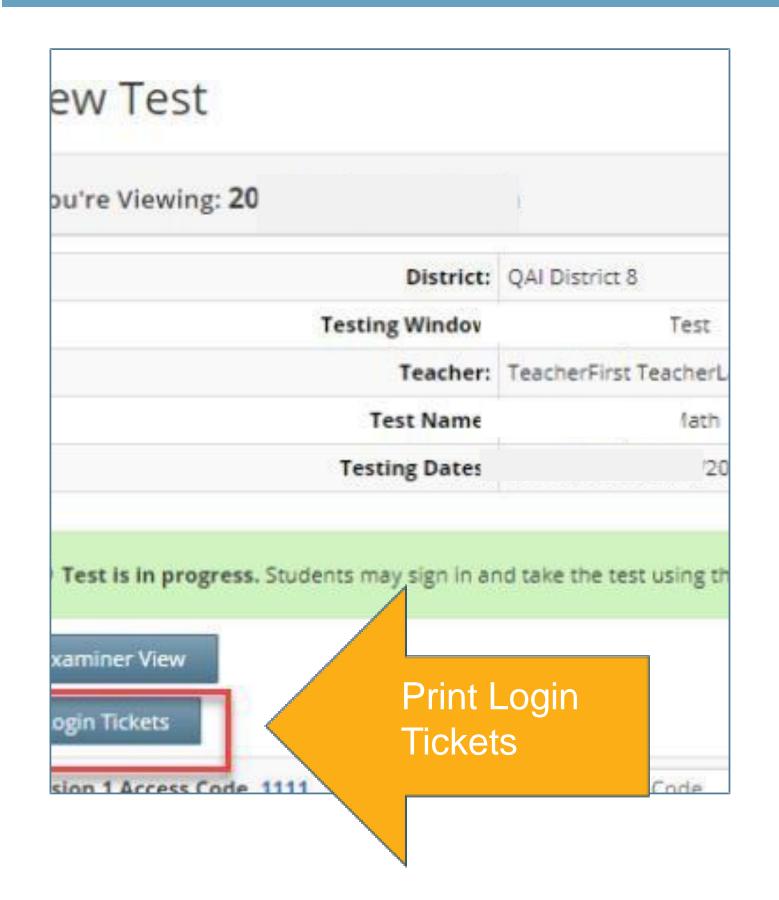

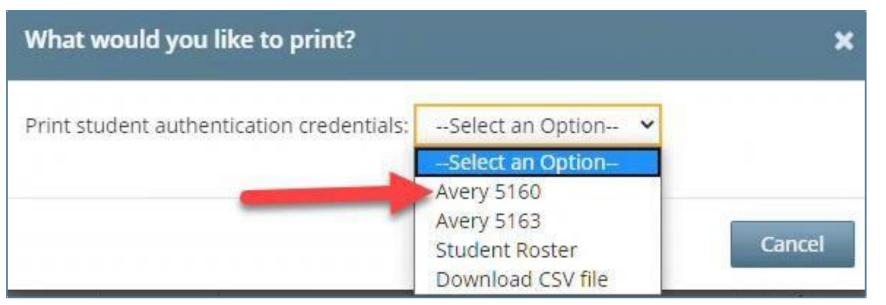

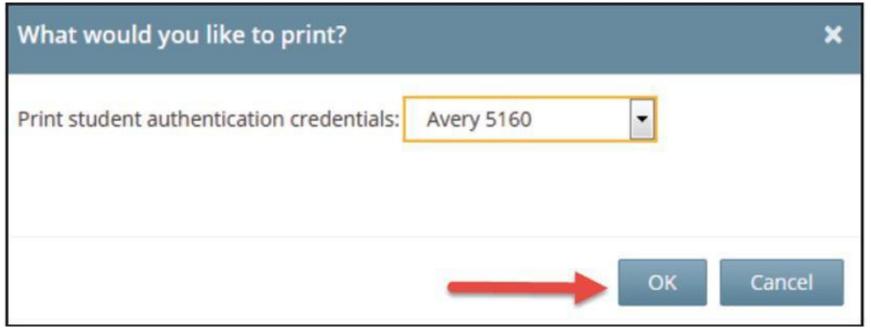

# What is the Role of a Proctor for Computer-Based Testing?

#### What is the Role of a Proctor for CBT?

# <u>Proctors must follow all security protocols when supervising the</u> test administration:

- > Circulate periodically around the room during the administration of each session of the test to ensure that students are not having difficulty navigating within the online test form
- > Make sure that students are recording their multiple-choice and constructed-response answers in the Nextera®Test Delivery System
- Keep all student testing devices fully charged prior to testing. Have power cords available for devices that need to be charged.
- > Actively proctor students as they are testing to ensure that devices are working and that students do not hit the power button to turn devices off while testing.
- ➤ Before a student submits the test, proctors should review the Review screen with the student to ensure the student has answered all of the questions <u>and should point out to the</u> student if they have left one or more answers completely blank.

#### What is the Role of a Proctor for CBT?

# <u>Proctors must follow all security protocols when supervising the test administration:</u>

- > Do not comment to the student on the correctness or sufficiency of any answer
- > Proctors may give students assistance only in the mechanics of taking the tests, such as understanding the navigation of the Nextera Test Delivery System
- Have access to the 4 digit Access Code and the Proctor Pin
- Never take photos of the operational test, even if there is an issue that you need to report to NYSED and Questar
- > Do not use cell phones or other photographic devices to duplicate test materials

#### What is the Role of a Proctor for CBT?

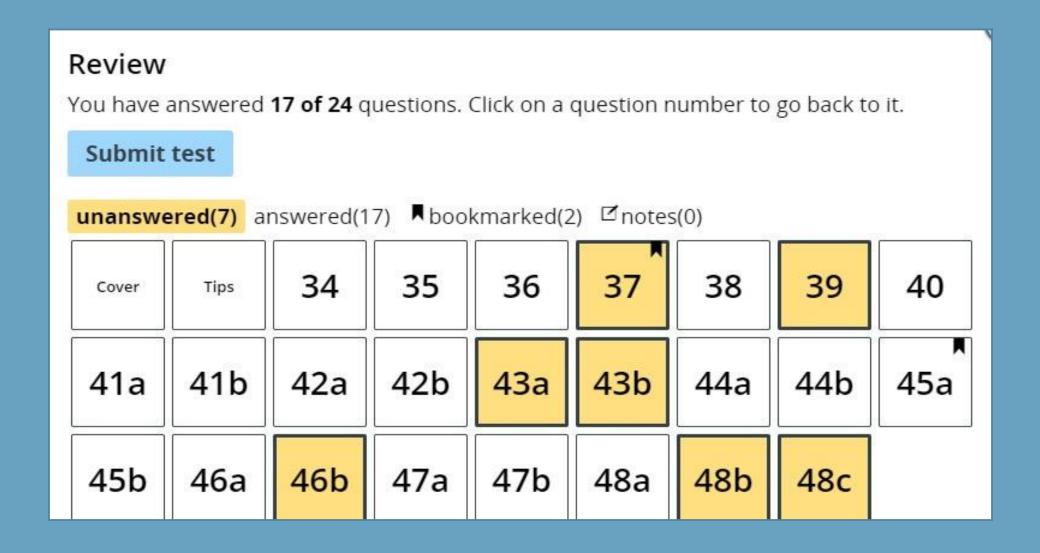

The proctor should be familiar with the Review & Submit screen in the Nextera Test Delivery System to assist students with identifying unanswered test questions.

#### Preparing Your Exam Room

- > Provide a well-lit, well-ventilated, and quiet classroom Completely cover or remove from walls any aids, charts, testing posters (Equation Editor Tools,
- tips on using Drawing tool, etc.)
- ➤ Plan seating arrangements. Allow enough space between students to prevent sharing of answers
- > A seating chart or other record of student device assignment is recommended in the event a situation requires a student to leave and return to a device.
- > Have a plan for students' personal devices during testing

### Required Materials for Proctors

- NYS 3-8 Proctor Training Guides
  - Part 1
  - Part 2
- The Session Access Code
- The Proctor Pin for the building
  - Can be customized by the Principal or DTC
- Roster of students
- Instructions for special accommodations
- Log In Ticket for each student

#### **Proctor PIN**

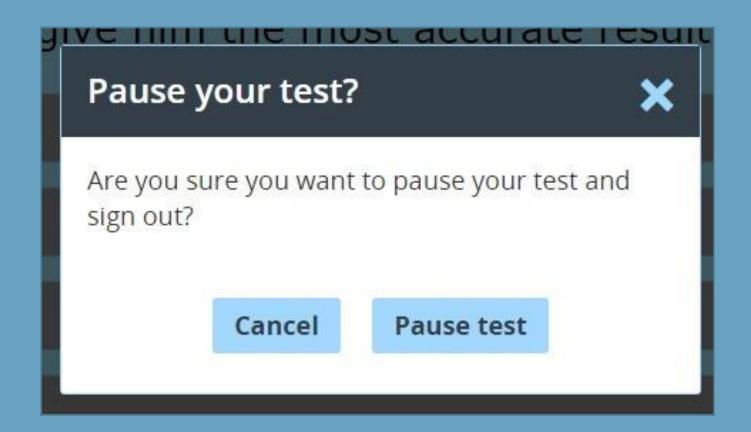

Once a test is Paused, the Proctor PIN is required to log back into the test.

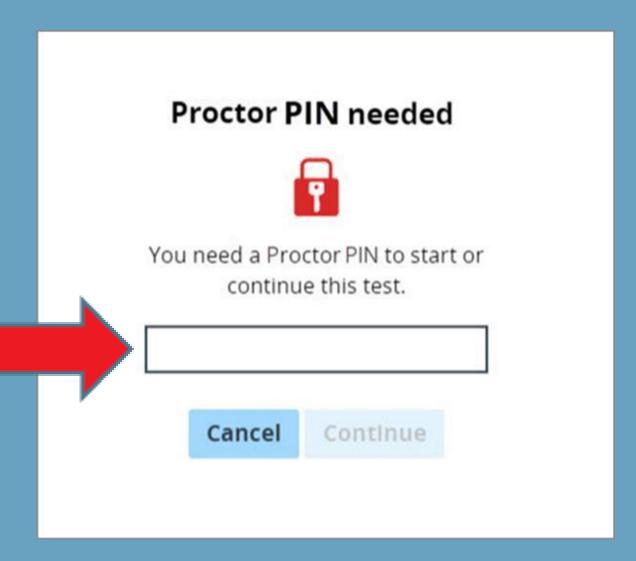

#### Access Code vs. Proctor PIN

The Access Code and Proctor PIN pop-up boxes look similar in the Nextera Test Delivery System but require different codes.

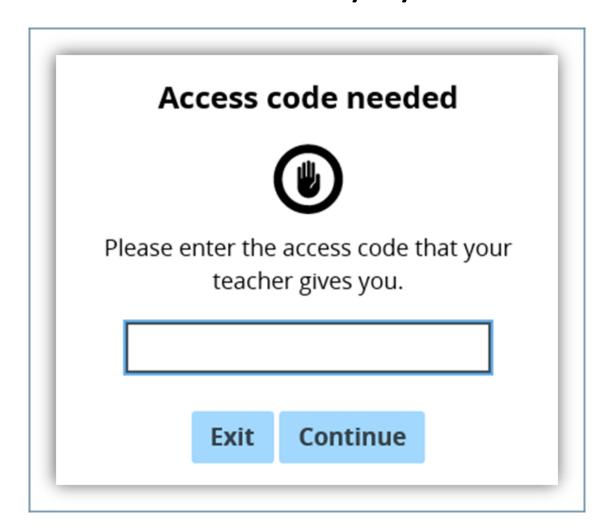

The Access Code is required every time a student logs into the

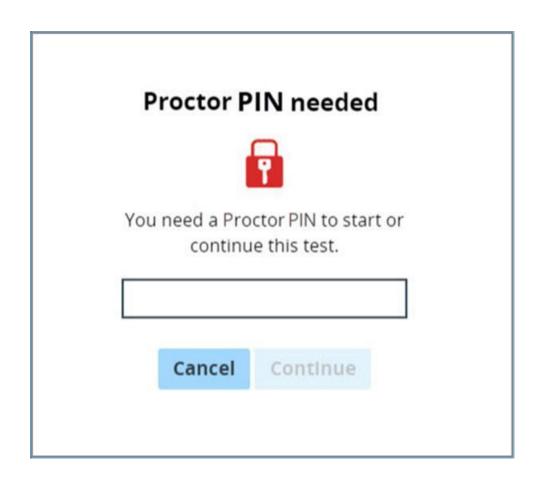

The Proctor PIN is required when a student logs back into a previously started test the was paused.

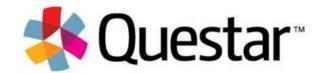